### **BEST PRACTICES**

For detailed information about the best practices that follow, go to DePauw's IT KnowledgeBase at *kb.depauw.edu* and enter the provided search terms including the quotation marks.

### **Keep track of your documents**

There are several options available for managing your files including Google Drive, SkyDrive, MediaFire, and Box. Search for "managing files."

### **Back up your computer regularly**

Protect important files such as class-related documents, pictures, research papers, and music collections by scheduling automatic backups. Search for "backing up your computer."

### **Develop information security awareness**

Guarding your identity, learning about DePauw's guidelines for official communication, and healthy computing recommendations are ways you can further develop your awareness of information security online and on campus. Search for the terms "official communications" and "healthy computing."

### **ADDITIONAL TIPS**

### **Read all HelpDesk@depauw.edu emails**

The HelpDesk emails tech-notices to all students, faculty, and staff to keep you updated on maintenance outages (#MaintainIT) and IT service announcements (#AnnounceIT) like phishing scams, upgrades, new technologies, virus alerts, and more. It can be helpful to know the availability of systems when scheduling time to do your homework, studying for exams, or planning other technology-related tasks.

### **DePauw email vs. personal email**

It is highly recommended that you use your DePauw Google Apps email account for academic pursuits and your personal email account for personal business. Why? Your Google Apps email account will be disabled when you graduate or leave DePauw. If you use it for personal business (e.g. online checking account, credit card, cell phone password recovery, etc.), you will no longer be able to access your accounts when your Google Apps email is retired.

### **TECHNOLOGY RESOURCES FOR STUDENTS**

**IT KnowledgeBase**   $#$ KnowIT *Find answers quickly online 24/7 kb.depauw.edu*

### **Student Technology Support**

*Academic or university-related training*  (765) 658-1094 *goo.gl/P296qK*  Follow us on Twitter *@DPUStudentTech* 

### **Printing Services**

Union Building, Lower Level (765) 658-4169 or (765) 658-4170 printingservices@depauw.edu *depauw.edu/it/dps* 

**Digital Media Lab**  Roy O. West Library, Lower Level *depauw.edu/it/dml* 

*April 2017*

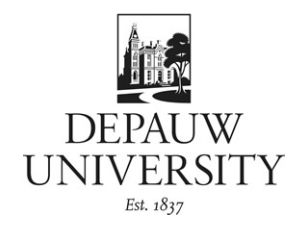

# **IT HELP DESK**

*depauw.edu/it/helpdesk*

### *Providing technology support to students*

## **HOURS**

Monday through Friday 7:30 a.m. to 5 p.m.

# **VISIT US**

Union Building, Lower Level

**CONTACT US**

(765) 658-4294 HelpDesk@depauw.edu

# **FOLLOW US**

On Twitter *@DePauwHelpDesk*  facebook.com/dpuhelpdesk/

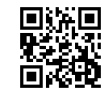

### **D E PAUW IT ACCOUNTS**

#### *tinyurl.com/KBAccounts*

You have two  $(2)$  primary IT accounts  $-1$ . Google Apps Account and 2. DePauw Account. When you change your password in one account, it will not automatically change your password in the other account.

- 1. Google Apps Account Go to *mail.depauw.edu* for email, calendar, and other collaborative tools.
- 2. DePauw Account Access e-Services at *my.depauw.edu,* network drives & printers, and Moodle at *moodle.depauw.edu.*

#### **Passwords**

DePauw passwords must meet the following requirements:

- Minimum length of 8 characters
- Must not contain your name or username
- Must contain at least 3 of the following 4 types of characters:
- Lowercase letter (abcd...)
- Uppercase letter (ABCD...)
- Number (1234...)
- Special character  $(l(\widehat{\omega}/4\$  \dots)

### **CONNECTING WITH IT**

#ConnectIT

### **Google Apps Chat**

In the "Search people…" box of your Google Apps email account, search for *HelpDesk at DePauw*.

### **Follow us on Twitter**

*@DePauwHelpDesk –* Announces timely technology tips.

*@DePauwIT* – Releases important Information Services announcements.

*@DPUStudentTech* – Provides periodic information about student training opportunities.

### **PREPARING YOUR LAPTOP**

We understand how busy you are when you TECH first arrive on campus; so, please feel free to use a public computer in a technology  $\checkmark$  $C$ HEC<sup> $\uparrow$ </sup> lab or a scholar station at a University Library for your printing needs at first.

After you are settled in, then you can complete this Technology Checklist so you and your laptop are prepared for the campus computing environment.

 $\Box$  Keep your DePauw ID card with you at all times

- ☐ Log in to e-Services at *my.depauw.edu* using your DePauw Account username and password
- ☐ Log in to your campus email at *mail.depauw.edu*  using your Google Apps username and password
- ☐ Log in to Box at *box.depauw.edu*
- $\Box$  Download the following software according to the operating system for your laptop. (**Note**: *You can do this on your own in your living unit* by following the instructions in the links provided.)

#### *MAC LAPTOP*

- ☐ Office 365 at *tinyurl.com/ITOffice365*
- $\Box$  Creating network aliases and printing on a Mac at *https://goo.gl/BdymNm*
- ☐ Symantec a */goo.gl/RMtD4T*

#### *WINDOWS LAPTOP*

- ☐ Office 365 at *tinyurl.com/ITOffice365*
- ☐ Connecting to network drives at *goo.gl/ evFNgG*
- ☐ Installing network printers at *goo.gl/pRKgJ2*
- ☐ Symantec at *goo.gl/elHVVT*
- ☐ Malwarebytes at *malwarebytes.org*
- ☐ SUPERAntiSpyware at *superantispyware.com*
- ☐ Log in to Moodle at *moodle.depauw.edu* using your DePauw Account username and password
- $\Box$  Sync/activate your DePauw ID card to the campus network printers at *goo.gl/F4CMHf*
- ☐ Learn about DePauw's Secure Wireless network at *goo.gl/yZyGFA*
- $\Box$  Learn about options for printing and copying at *goo.gl/P296qK*

### **DEPAUW ID ONECARD**

*depauw.edu/it/onecard*

Your DePauw ID card enables you to access your living unit, purchase meals, print to network printers, borrow library materials, access the Lilly Center, and much more.

#### **Fees**

- *First Card*: You receive your first card at no charge, and you will keep it as long as you continue to be a student at DePauw.
- *Replacement Cards*: The cost to replace your student card is \$20. This fee is applied directly to your tuition account.

### **Taking care of your card**

Your DePauw ID card is just as important as your driver's license, keys, and debit card. It has a chip, magnetic strip, and antennae embedded in it, so do not bend, crack, punch holes, add stickers, mark on, or alter it in any way.

#### **Report a lost or stolen card**

- Contact the HelpDesk at (765) 658-4253 or idcard@depauw.edu Monday through Friday from 7:30 a.m. to 5 p.m.
- Report it online at *get.cbord.com/depauw*
- Contact the Office of Public Safety at (765) 658-5555 after 5 p.m. or on weekends to obtain a temporary door access card

#### **Add funds to your DePauw ID Card**

GET enables you to manage your money, add funds, and more...anytime…anywhere.

Go to *get.cbord.com/depauw* to:

- Manage your campus accounts with GET Funds
- Find local restaurants that accept DPU PLUS dollars at GET Places
- Access GET from your phone, tablet, or laptop
- Upload an ID photo following provided guidelines
- Deactivate/reactivate your card
- Invite family and friends to add funds to your account (\$25 minimum)